# Alcatel **Premium Reflexes™**

# Alcatel **Easy Reflexes™**

# Alcatel **OmniPCX** *Office*

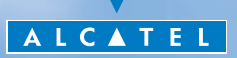

## *User guide*

Thank you for choosing one of our Reflexes, range of telephones, and for your confidence in **Alcatel**

Your digital telephone offers you all the latest design features, so that it is very easy to use, while providing the most efficient means of communication. This easy-to-use telephone offers you:

- $\blacksquare$  a receiver that is pleasant to use: it fits nicely in the hand with a flexible grip section<sup>(1)</sup>.
- **E** communication is even more convenient using the audio keys (loudspeaker, hands  ${\rm frac}(2)$  etc.
- using the convenient alphabetic keypad, you can call your correspondents by  $name<sup>(3)</sup>$
- **transparent magnifying keys<sup>(4)</sup> for immediate reading of your programmed** settings (direct calls, functions, etc.),

Your user-friendly telephone offers you:

- **a** a screen that displays your correspondent's number or name and guides your programming operations,
- **E** communication icons<sup>(5)</sup> (busy, free, on hold) to help you manage your calls (switching between calls, etc.),
- **a** a complete range of connection interface units for data transmission, assisted telephone applications (CTI\*) or easy connection of analogue (fax, answering machine) or ISDN terminals (PC with ISDN board, G4 fax).

#### for the **Premium REFLEXES** telephone only:

- **1)** Flexible grip sections
- **2)** Hands free
- **3)** Alphabetical keypad
- **4)** Transparent keys
- **5)** Communication icons

#### \*CTI : Computer Telephone Integration

## *How to use this guide ?*

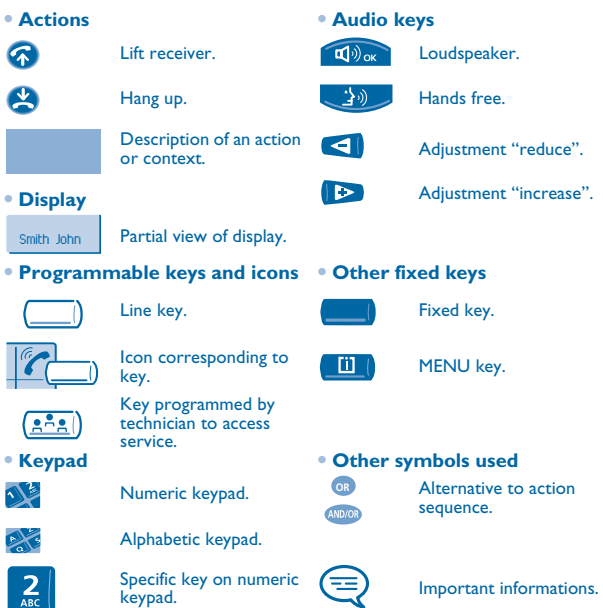

These symbols can be supplemented by small icons or text. All default or customized function codes are given in the table of codes in the appended sheet.

The features described in this manual and indicated with an asterisk (\*) can only be accessed with some software versions.

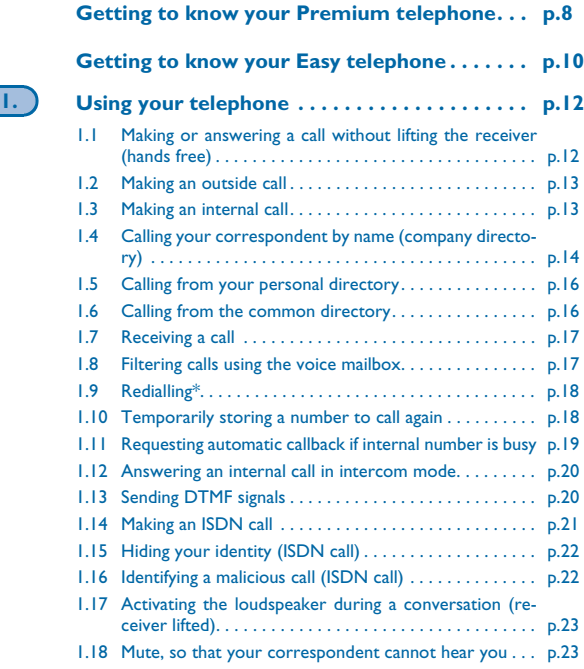

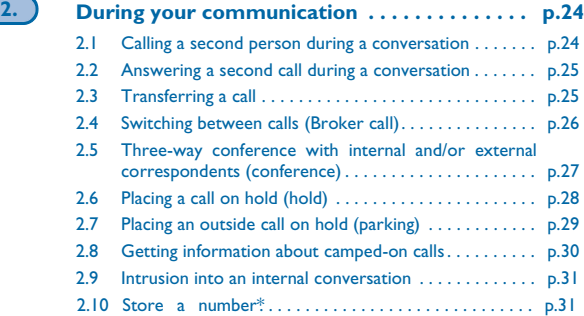

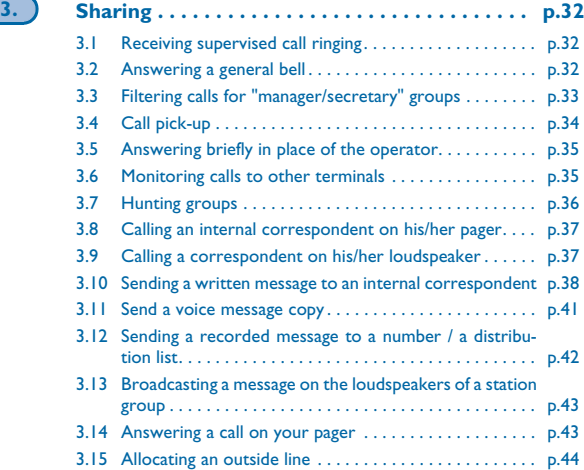

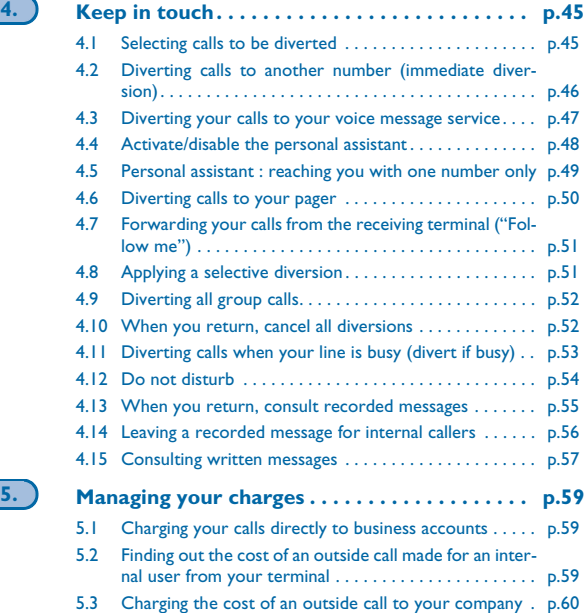

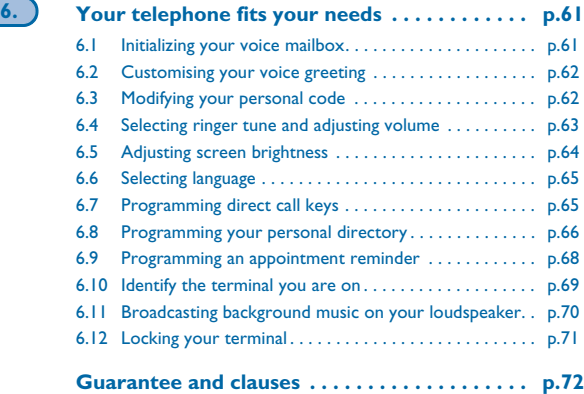

**7**

## *Getting to know your Premium Getting to know your Premium telephone telephone*

<span id="page-7-0"></span>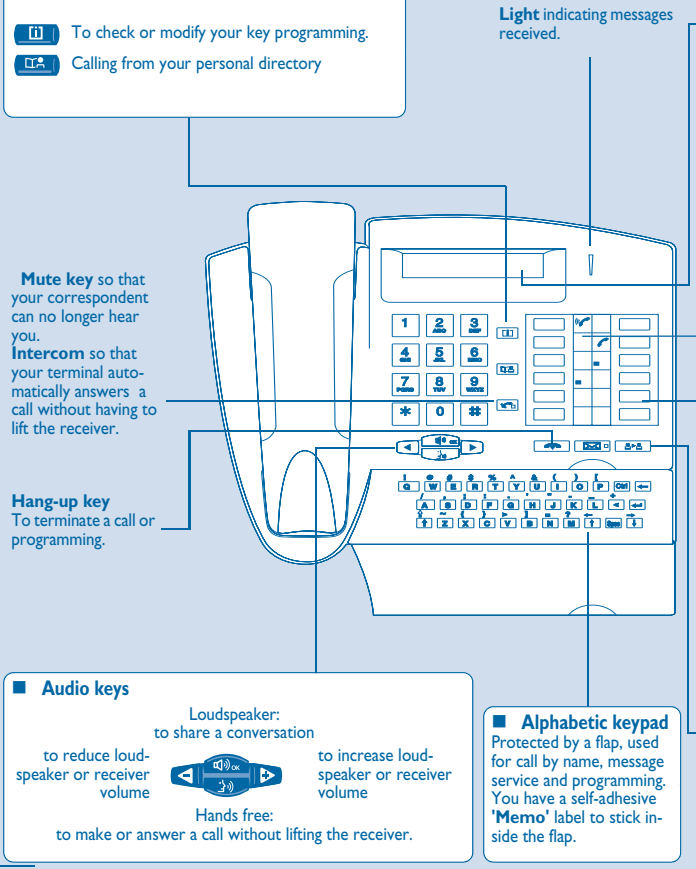

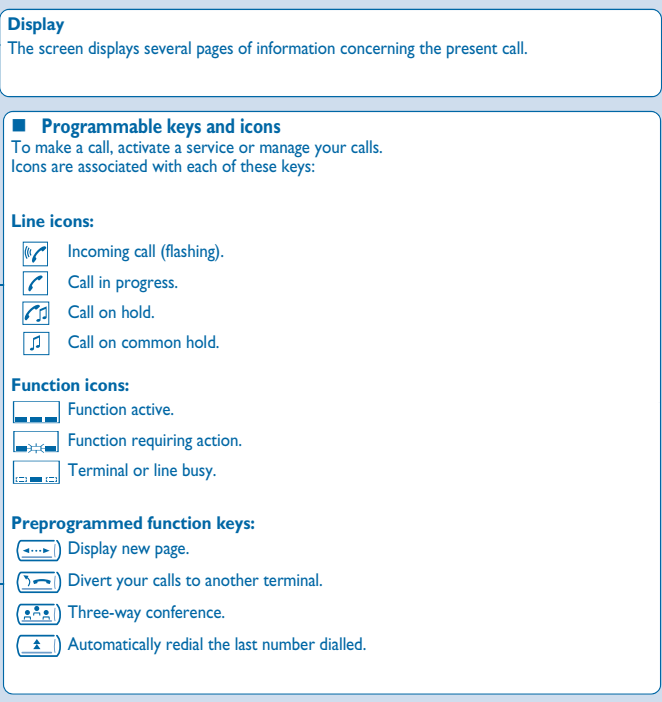

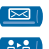

Access the various mail services.

**APA** Transfer call to another terminal.

<span id="page-9-0"></span>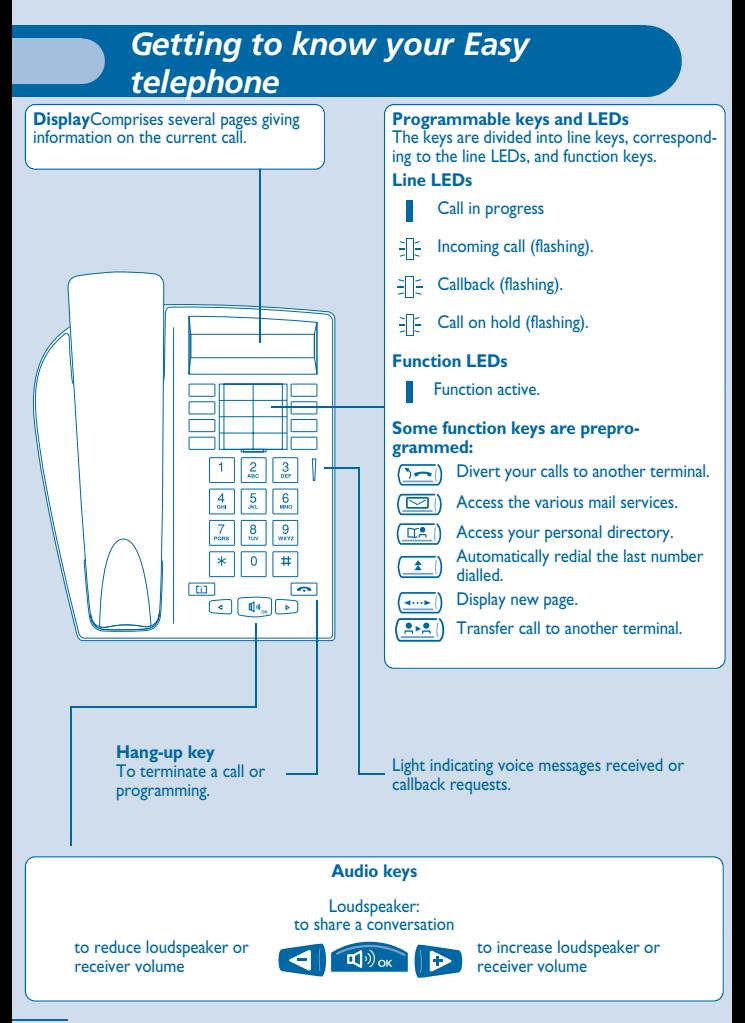

## *Installing the programmable key label*

A printed label is supplied with the terminal. This should be installed beneath the programmable keys.

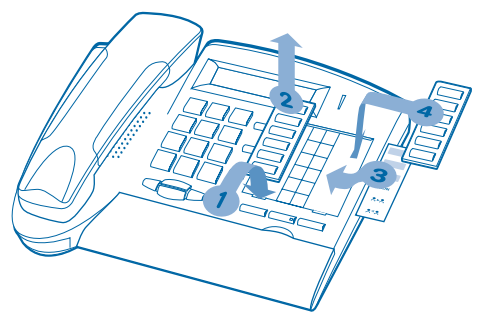

- **1.** Insert a flat " blade " into the slot (1 slot per key block).
- **2.** Raise the cover.
- **3.** Slide the printed label into position.
- **4.** Replace the cover.

<span id="page-11-1"></span><span id="page-11-0"></span>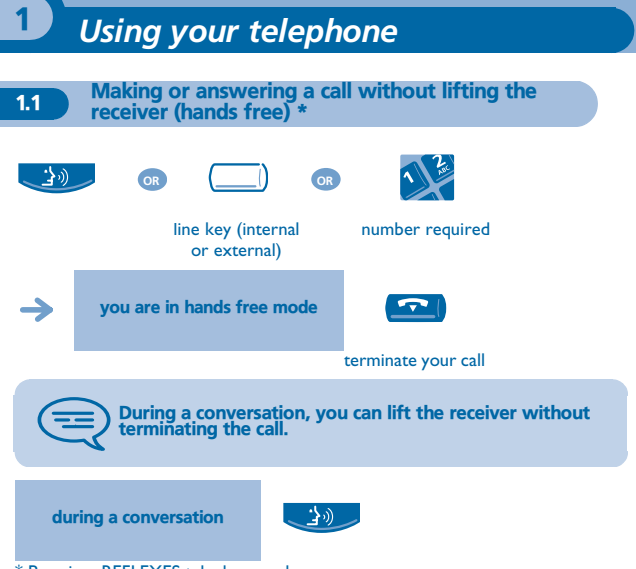

\* Premium REFLEXES telephone only.

<span id="page-12-1"></span><span id="page-12-0"></span>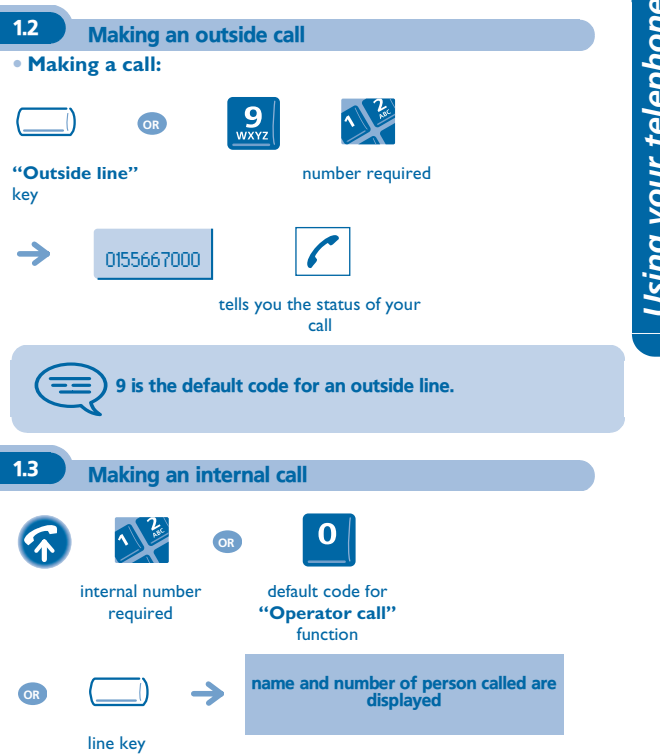

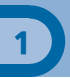

<span id="page-13-0"></span>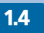

#### 1.4 Calling your correspondent by name (company directory)

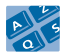

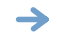

Smith John

first letters of your correspondent's name

proposes a name and the corresponding number

**• If name is OK :**

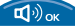

#### make the call

#### **• If name is not OK :**

you can refine the search by adding more characters to the search name or by consulting the various proposals.

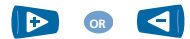

to show the next or previous name

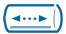

to show supplementary information

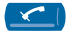

to erase the name shown

On **Easy REFLEXES** telephones: this function requires a **"Call by name"** programmed key. When the key is pressed:

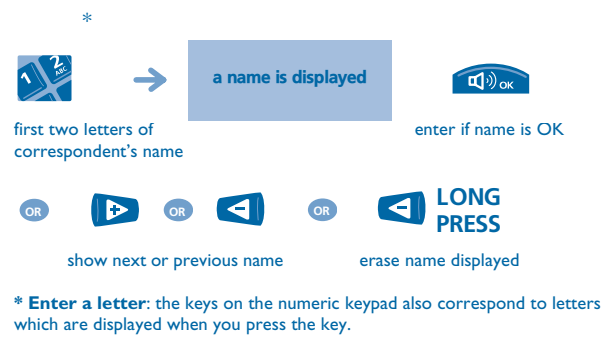

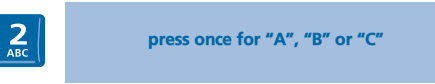

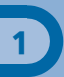

## <span id="page-15-0"></span>1.5 Calling from your personal directory

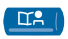

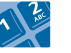

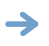

directory number required (0 to 9)

the system automatically dials the number

To enter your numbers see 'Programming your personal directory'.

On **Easy REFLEXES** telephones: use the preprogrammed key to  $\sqrt{\frac{18}{10}}$ access your personal directory:

# <span id="page-15-1"></span>1.6 Calling from the common directory

Your terminal has access to a common directory of outside numbers.

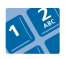

directory number

<span id="page-16-0"></span>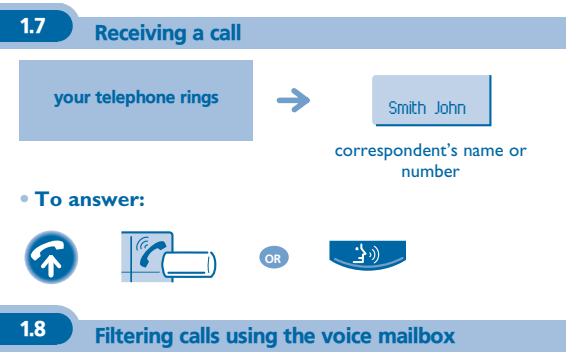

<span id="page-16-1"></span>This service lets you filter incoming calls to your voice mailbox. When your caller leaves his message you can choose to communicate with him.

#### **• Activating call screening :**

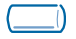

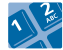

programmed key **'Voice mailbox screening'**

enter your personal code

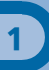

#### **• When you receive a call :**

<span id="page-17-0"></span>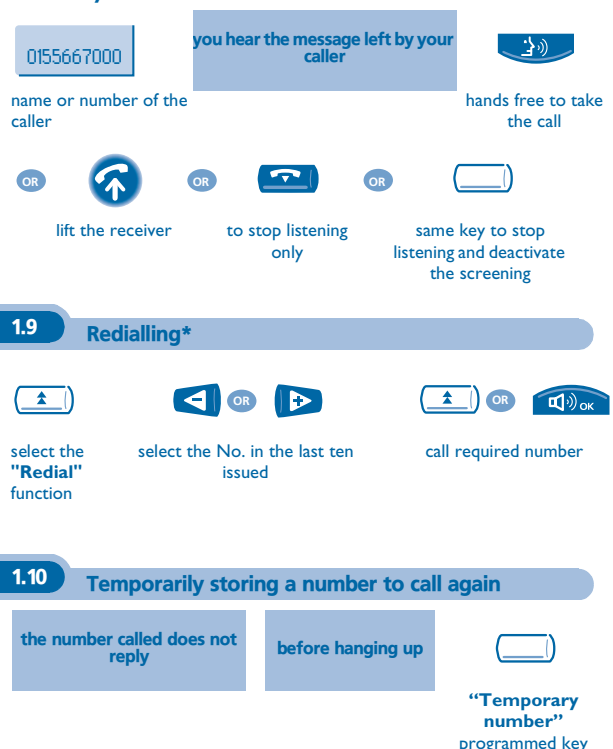

<span id="page-17-1"></span>number remains stored until another number is recorded

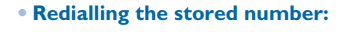

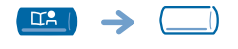

"Temporary number" programmed key

 $\overline{m}$ 

On **Easy REFLEXES** telephones: use the preprogrammed key to access your personal directory:

<span id="page-18-0"></span>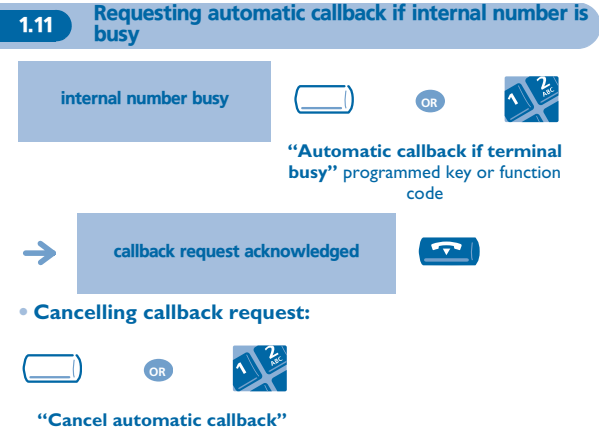

programmed key or function code

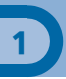

## <span id="page-19-1"></span><span id="page-19-0"></span>1.12 Answering an internal call in intercom mode \* You can answer without lifting the receiver. When you receive an internal call, your telephone rings and you are connected directly in hands free mode. The screen shows the caller's identity. corresponding LED lights up  $\sim$ activate intercom cancel intercom mode mode \* Premium REFLEXES telephone only. 1.13 Sending DTMF signals During a conversation you sometimes have to send DTMF signals, such as with a voice server, an automatic attendant or a remotely consulted answering machine. during a conversation **"DTMF End to End"**  programmed key or function code all the figures dialled are then sent as DTMF signals same key to cancel The function is automatically cancelled when you hang up.

<span id="page-20-0"></span>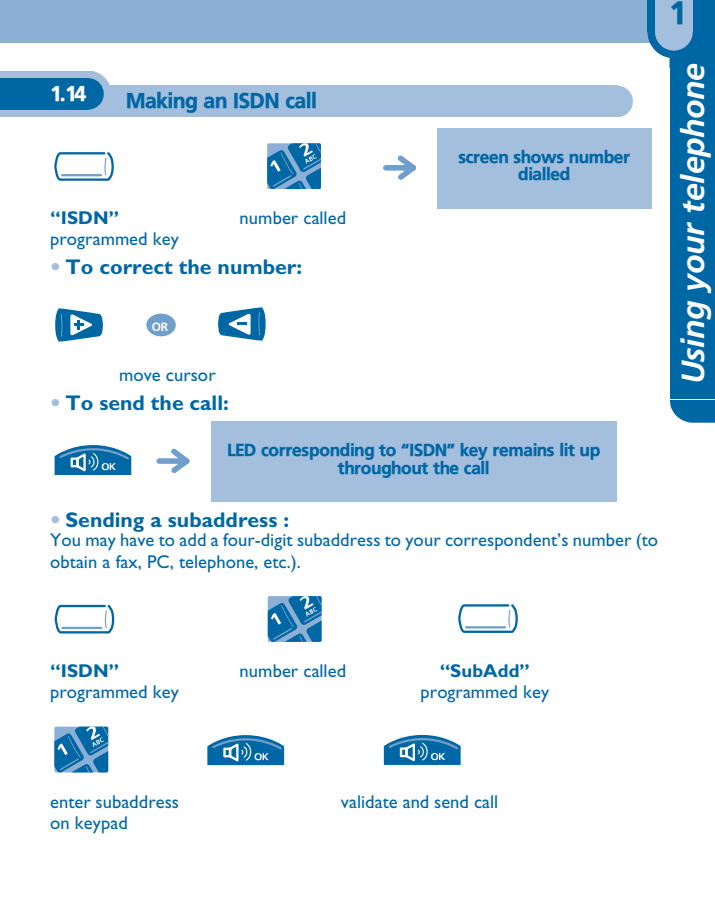

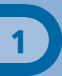

## <span id="page-21-0"></span>1.15 Hiding your identity (ISDN call)

When you call an internal or an outside ISDN number, your number is automatically sent.

You can hide your identity before sending your call.

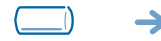

hidden identity remains active while key icon is lit up

**"Secret"** programmed key

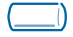

same key to cancel

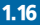

<span id="page-21-1"></span>1.16 Identifying a malicious call (ISDN call)

When you receive a call, you can ask the network operator to record informations about your communication (correspondents' numbers, date and time of call, subaddress, etc.).

during a conversation

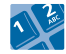

code for function **'Identify malicious call'**

service request acknowledged

Using this service requires to take out a subscription to the network operator.

<span id="page-22-0"></span>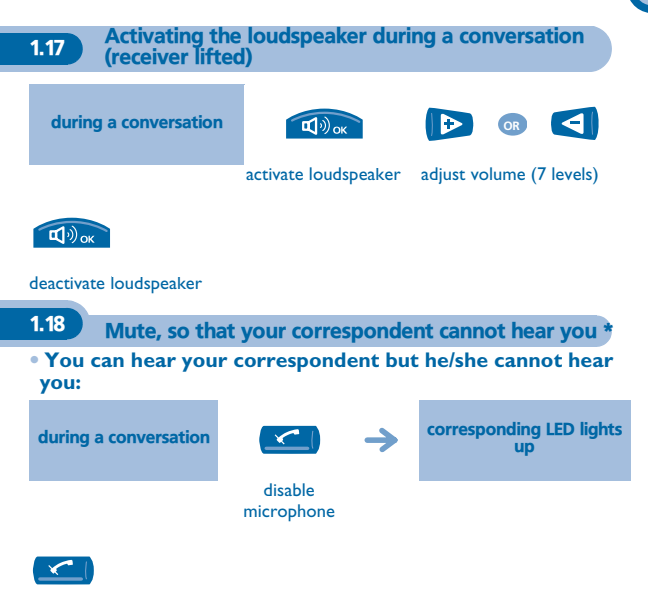

<span id="page-22-1"></span>resume the conversation

\* Premium REFLEXES telephone only.

# *During your communication* 2

<span id="page-23-1"></span><span id="page-23-0"></span>2.1 Calling a second person during a conversation

 $\mathbf{r}$ 

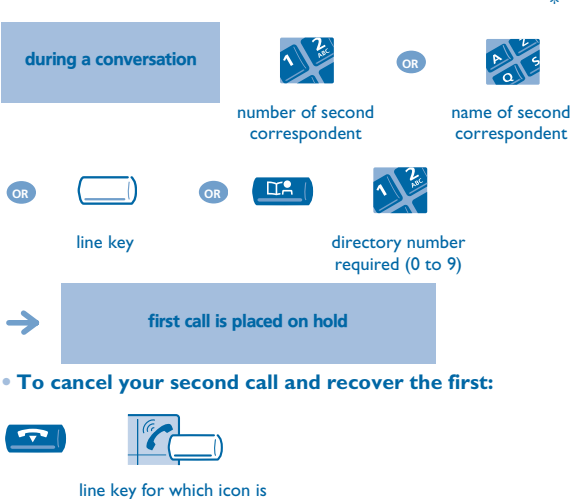

flashing

If you make an error, hang up: your telephone will ring and you will recover your first call.

\* Premium REFLEXES telephone only.

<span id="page-24-0"></span>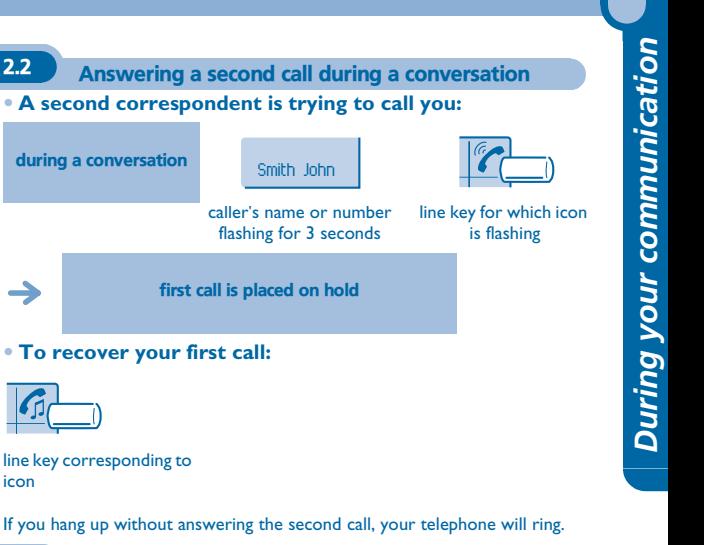

<span id="page-24-1"></span>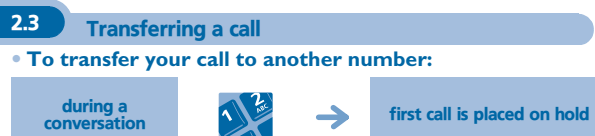

number required

icon

#### **• If the number receiving the transfer answers:**

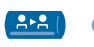

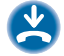

if allowed by system configuration

You can also transfer your call immediately, without waiting for the number to answer, using either of the two methods described above.

Transfer between two outside calls is not generally possible (depends on country concerned and system configuration).

On **Easy REFLEXES** telephones: use the preprogrammed key to access the "Transfer" function:

<span id="page-25-0"></span>2.4 Switching between calls (Broker call)

During a conversation, a second call is on hold. To recover the second call:

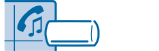

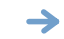

first call is placed on hold

line key corresponding to icon

<span id="page-26-0"></span>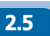

2.5 Three-way conference with internal and/or external correspondents (conference)

During a conversation, another call is on hold:

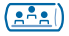

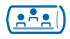

three-way conference cancel the conference and recover the first call

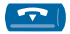

#### hang up on all calls

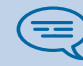

After the conference, to leave your two correspondents talking together:

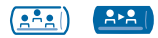

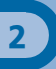

## <span id="page-27-0"></span>2.6 Placing a call on hold (hold)

#### **• Exclusive hold:**

During a conversation, you wish to place the call on hold and recover it later, on the same telephone.

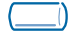

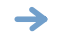

your call is placed on hold

line key

**• Recover the call on hold:**

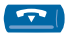

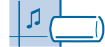

line key corresponding to icon

#### **• Common hold:**

To recover your call on any telephone in your system.

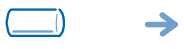

your correspondent is placed on hold and hears the holding tone

#### **"Hold"** programmed key

#### **• Recover the call on hold from any telephone:**

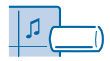

line key corresponding to icon

<span id="page-28-0"></span>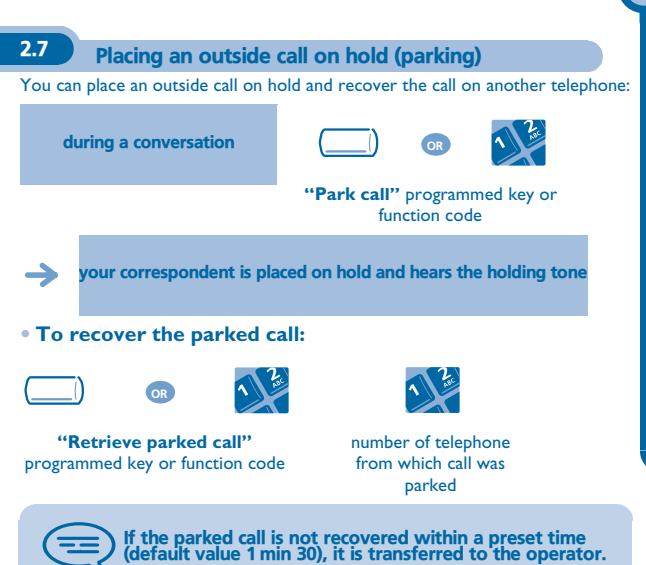

<span id="page-29-0"></span>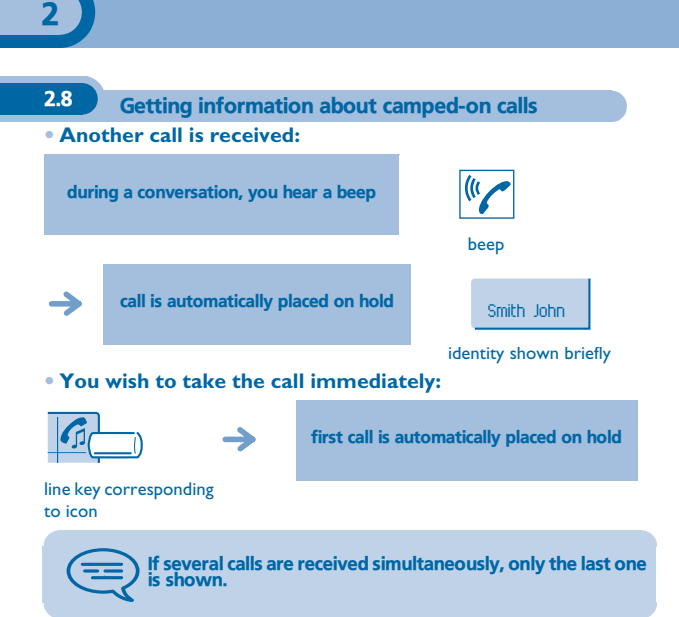

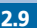

## <span id="page-30-0"></span>2.9 Intrusion into an internal conversation

Your correspondent's line is busy. If the number is not "protected" and if authorised, you can intrude into the call:

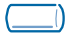

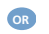

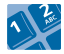

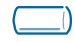

**'Intrude on a call'** programmed key

code for function **'Intrude on a call'**

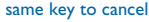

**• Protection against intrusion:**

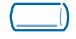

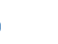

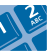

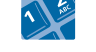

**"Protect a call"** programmed key or function code

**OR**

Protection is cancelled when you hang up.

#### your correspondent's number

2.10 Store a number\*

To store the displayed number in the personal directory while a communication is in progress:

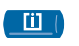

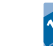

select a record in the directory

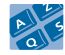

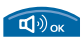

enter the name of your correspondent

apply (twice)

# **B** Sharing

<span id="page-31-0"></span>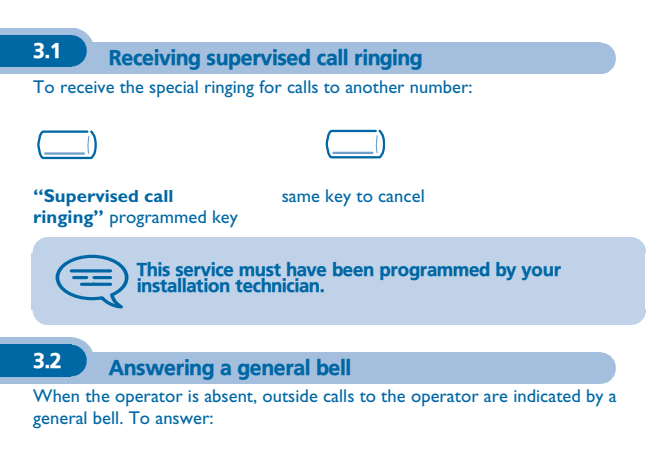

<span id="page-31-1"></span>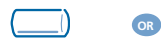

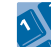

**"Answer general bell"** programmed key or function code

<span id="page-32-0"></span>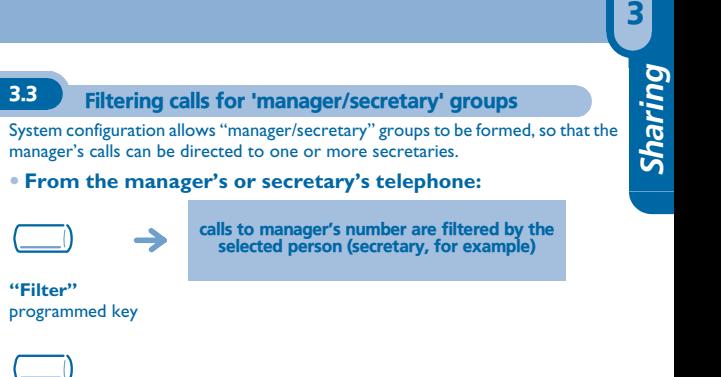

#### same key to cancel

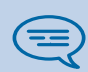

Filtering is indicated on the manager telephone screen and on the programmed keys of the manager and secretary telephones.

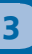

### <span id="page-33-0"></span>3.4 Call pick-up

You hear a telephone ringing in an office where no-one can answer. If authorised, you can answer the call on your own telephone.

**• If the telephone ringing is in your own pick-up group:**

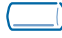

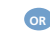

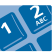

**"Group call pick-up"** programmed key or function code

**• If the telephone ringing is not in your pick-up group:**

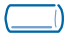

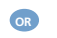

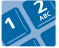

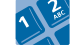

**"Terminal call pick-up"** programmed key or function code

number of telephone ringing

The system can be configured to prevent call pick-up on certain telephones.

<span id="page-34-1"></span><span id="page-34-0"></span>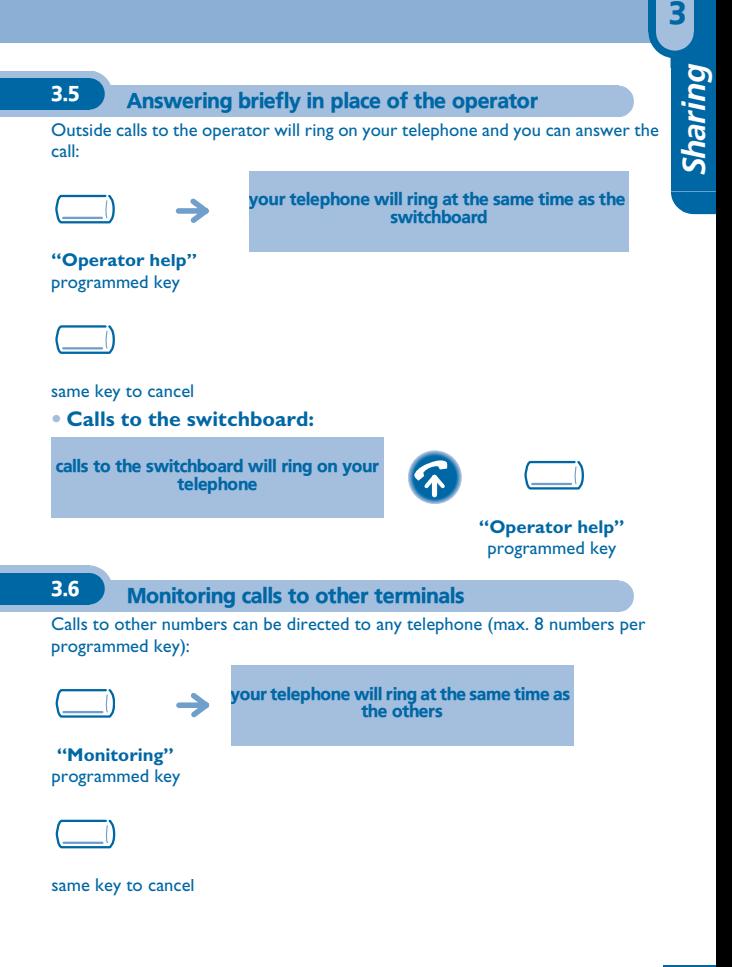

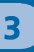

<span id="page-35-0"></span>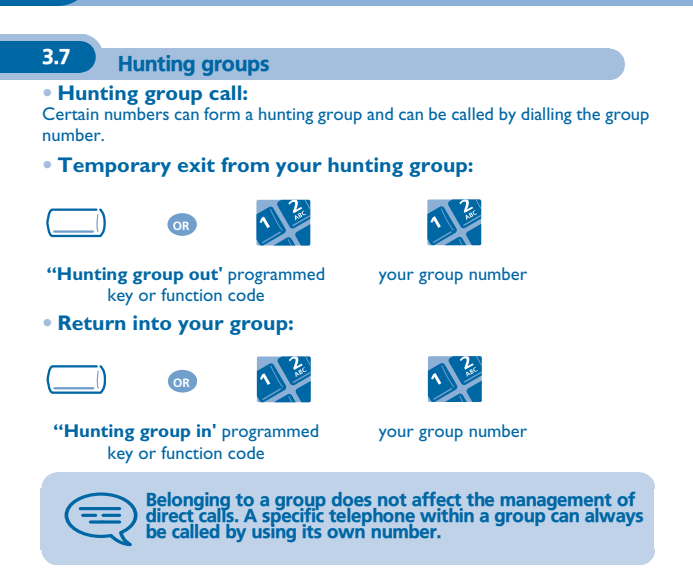
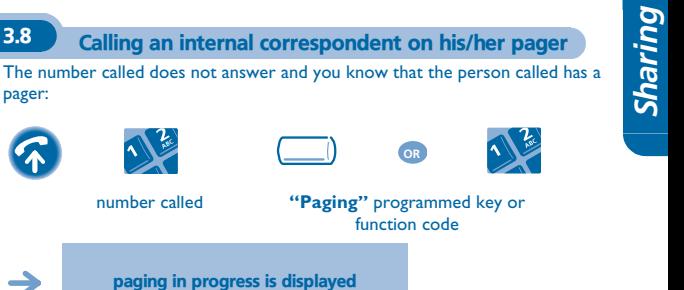

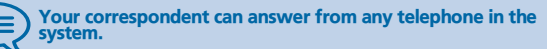

# 3.9 Calling a correspondent on his/her loudspeaker

Your internal correspondent does not answer. If authorised, you can remotely activate your correspondent's phone:

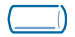

pager:

**"Forced"** programmed key

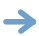

you are connected to the loudspeaker on your correspondent's phone (if he/she has the hands free function)

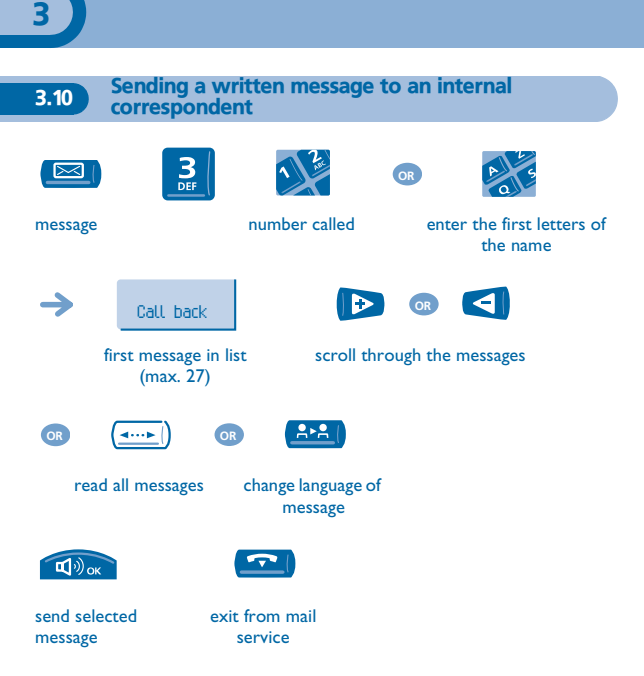

#### **• If selected message has to be completed:**  $\overline{\mathbf{u}}^{(i)}$ ok  $\overline{\mathbf{u}}^{(i)}$  ok **OR**  $\sim$

enter appropriate data

erase entry send selected message

On **Easy REFLEXES** telephones: use appropriate<br>preprogrammed key to access "Message" or "Transfer"<br>function:

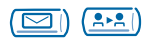

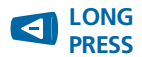

erase entry

#### **• The 27 standard messages are shown below:**

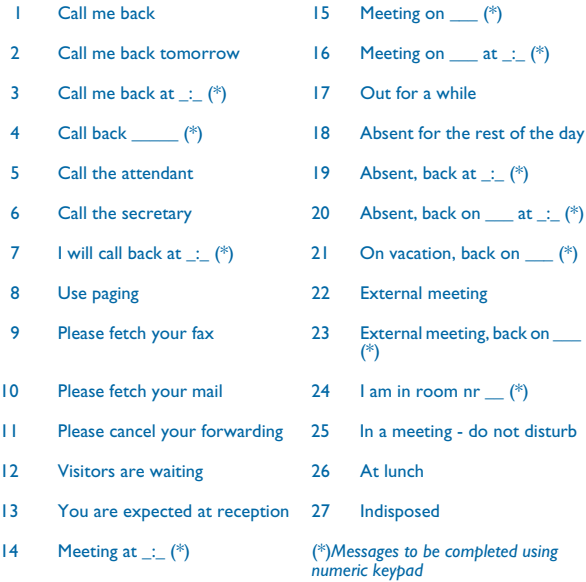

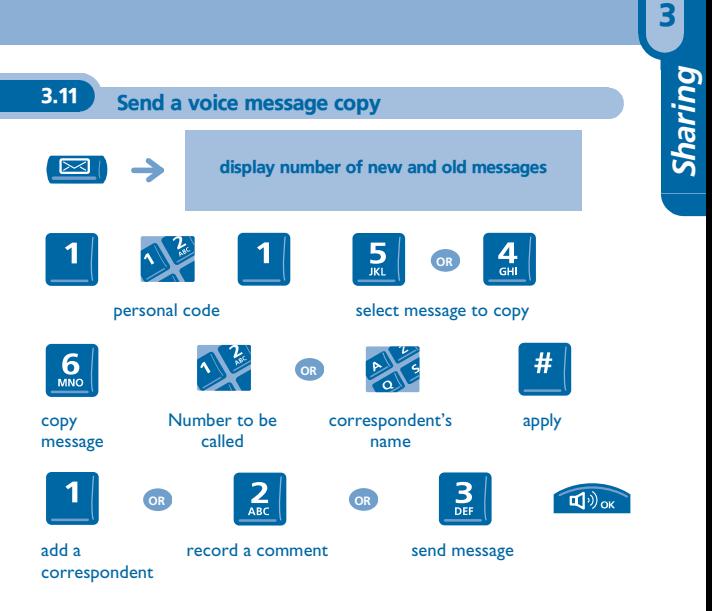

On **Easy REFLEXES** telephones: use the preprogrammed key to access the "Message" function:

 $\overline{\triangleright}$ 

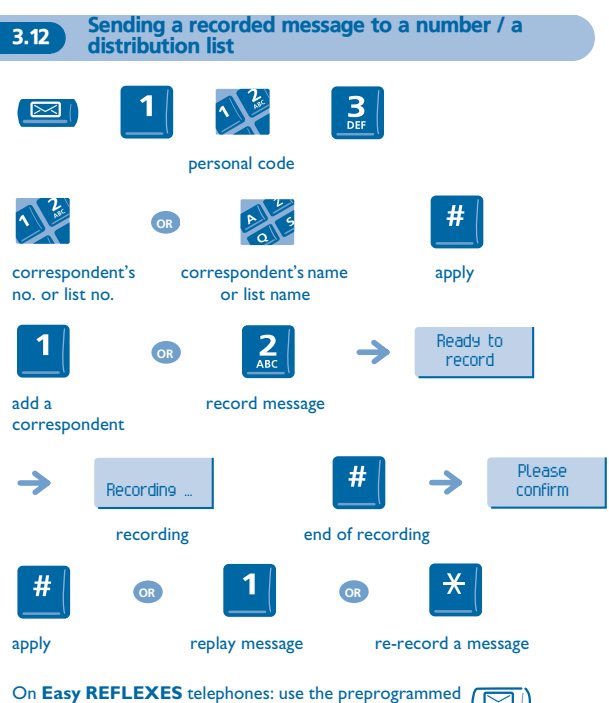

On **Easy REFLEXES** telephones: use the preprogrammed key to access the "Message" function:

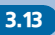

**3.13** Broadcasting a message on the loudspeakers of a station group

A message not requiring an answer can be broadcast on the loudspeakers within your broadcast group:

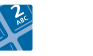

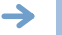

speak, you have 20 seconds

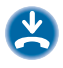

number of broadcast group

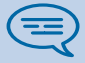

The message will only be broadcast on terminals not in use and which have a loudspeaker.

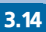

3.14 Answering a call on your pager

A call on your pager can be answered from any telephone within the system.

your pager beeps

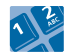

**"Answer paging"** function code

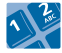

your extension number

## 3.15 Allocating an outside line

If authorised, you can transfer an outside line to another terminal, thus enabling that person to make an outside call.

during an internal conversation

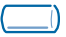

**"Allocate outside"** programmed key

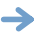

3

your internal correspondent now has an outside line and can dial

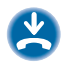

To know the cost of the call, press the "Allocate & charge" programmed key instead of the "Allocate outside" key, to allocate the line (see "Managing your charges").

# *Keep in touch* 4

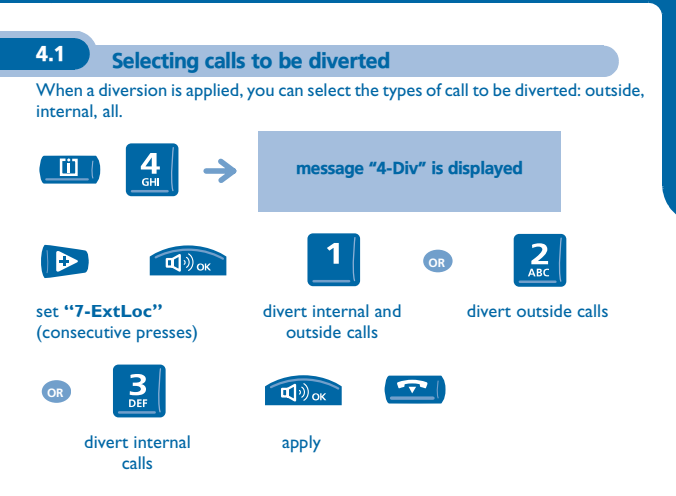

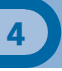

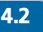

#### 4.2 Diverting calls to another number (immediate diversion)

The number can be your home, portable or car phone, voice message or an internal extension (operator, etc.).

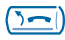

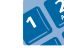

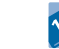

diversion key or **"Immediate diversion"** function code

**OR**

destination number

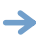

diversion is acknowledged

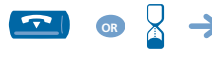

your telephone is no longer active

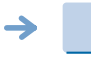

diversion is displayed, with number or name to which the calls are diverted

General remark concerning diversions: the number to which your calls are diverted can be programmed. However, if the programmed number is not being answered, another diversion number should be entered when the function is activated.

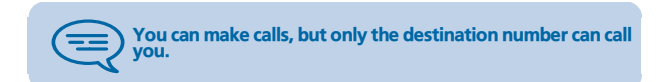

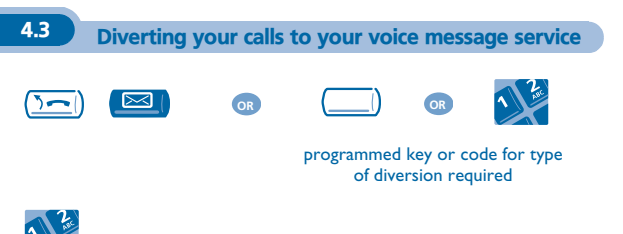

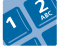

number of message service

**47**

*Keep in touch*

Keep in touch

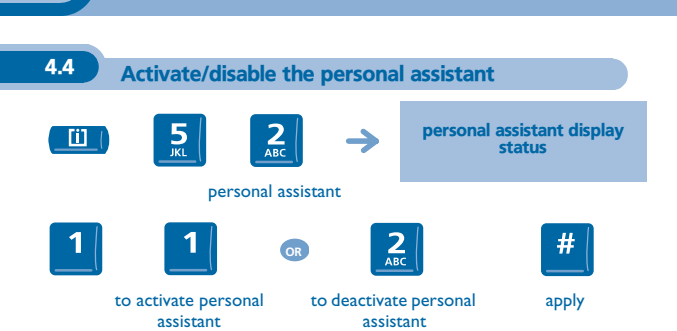

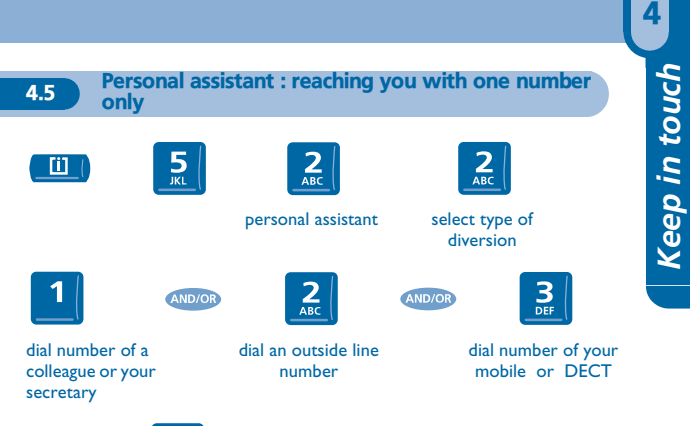

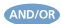

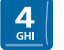

activate/ deactivate transfer to operator

### 4.6 Diverting calls to your pager

Callers will thus be able to contact you while you are moving around the company:

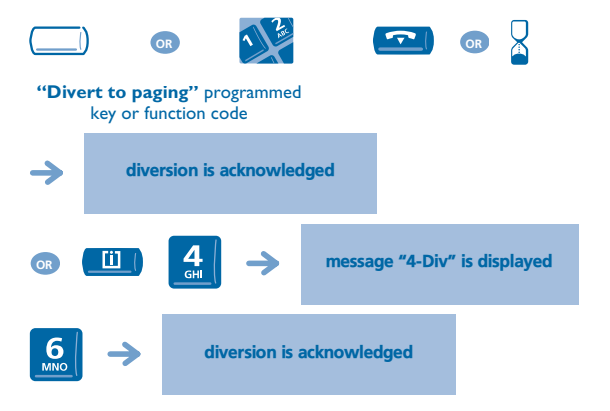

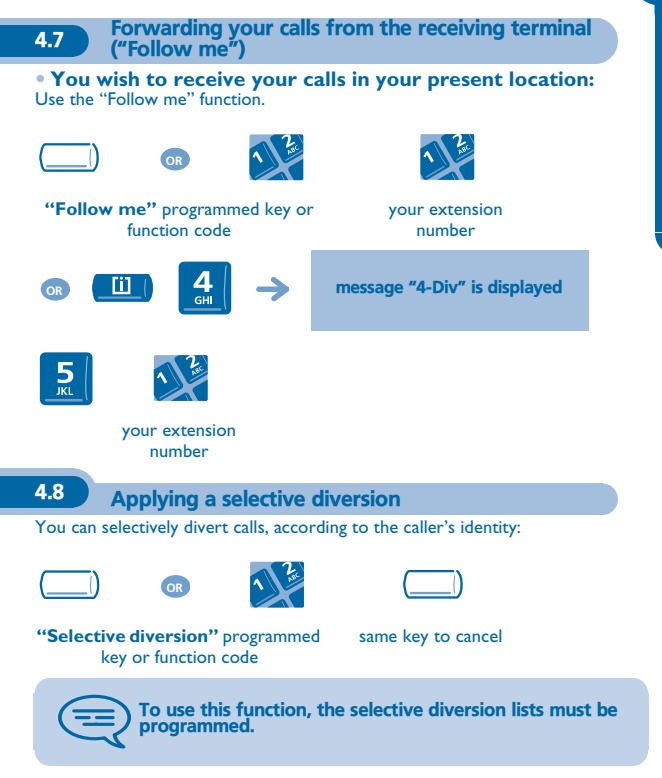

4.9 Diverting all group calls

You can divert all your group calls to another internal number:

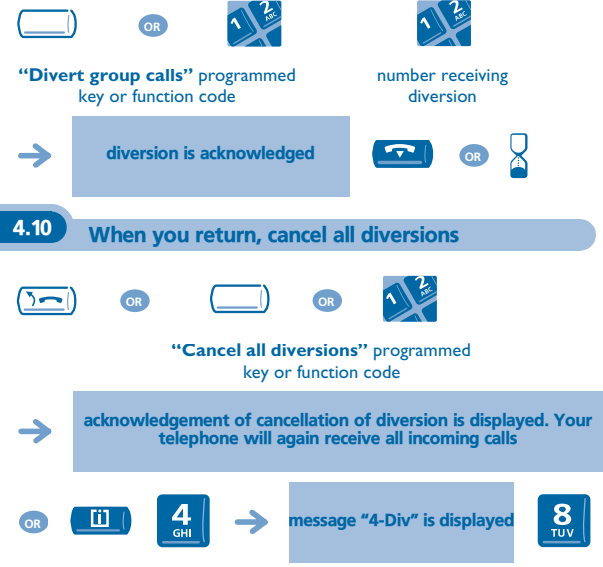

A diversion can also be cancelled by programming another type of diversion.

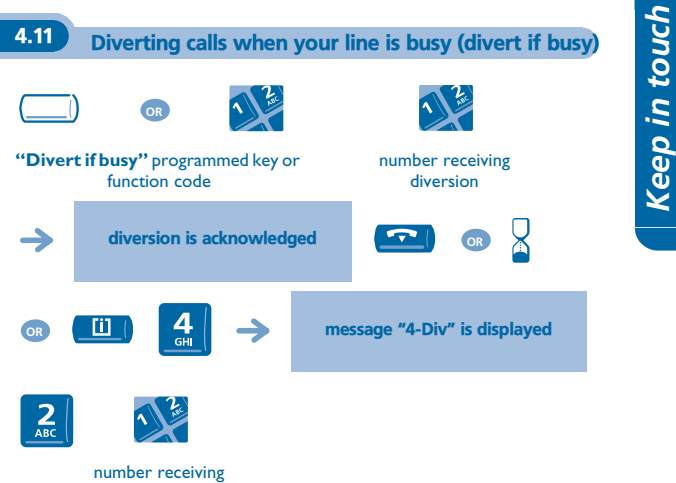

diversion

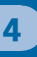

4.12 Do not disturb

You can make your terminal temporarily unavailable for all calls.

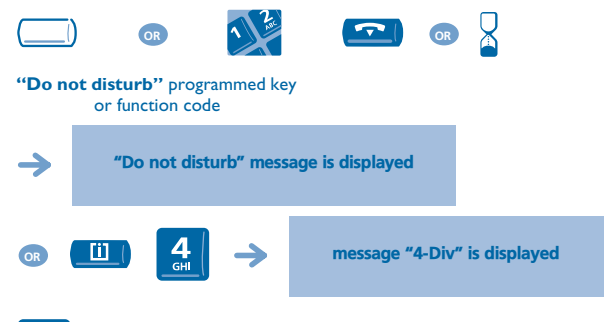

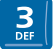

Keep in touch *Keep in touch*

4

4.13 When you return, consult recorded messages The light indicates that messages have been received.  $\approx$ personal code display number of new and old messages message **OR** broadcasting replay message erase message **OR OR OR** call sender of message select message **OR**ົ  $\overline{\mathsf{MNC}}$ copy message

On **Easy REFLEXES** telephones: use the preprogrammed key to access the "Message" function:

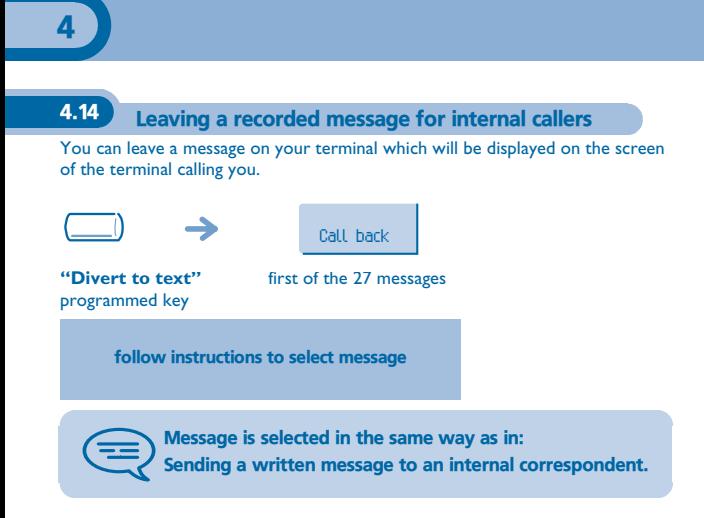

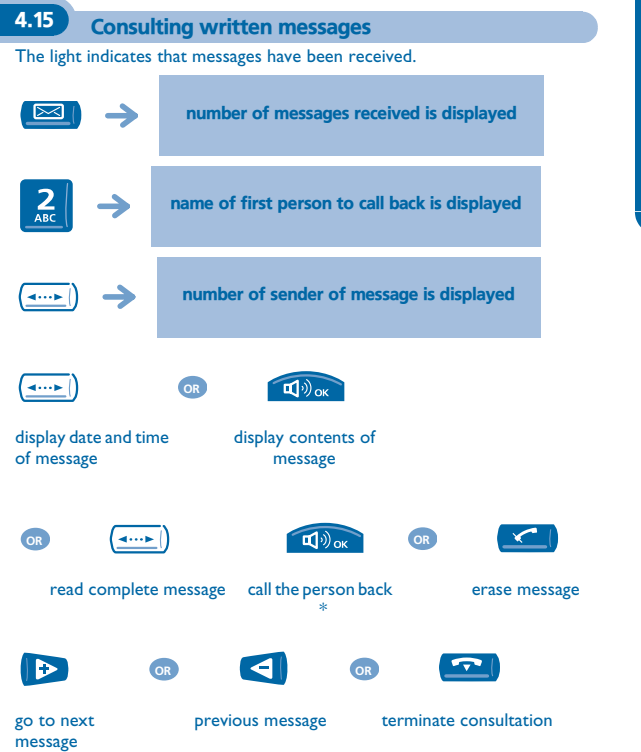

\* Calling the person back automatically erases the message.

On **Easy REFLEXES** telephones: use the preprogrammed key to access the "Message" function:

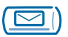

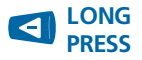

erase message displayed **LONG**

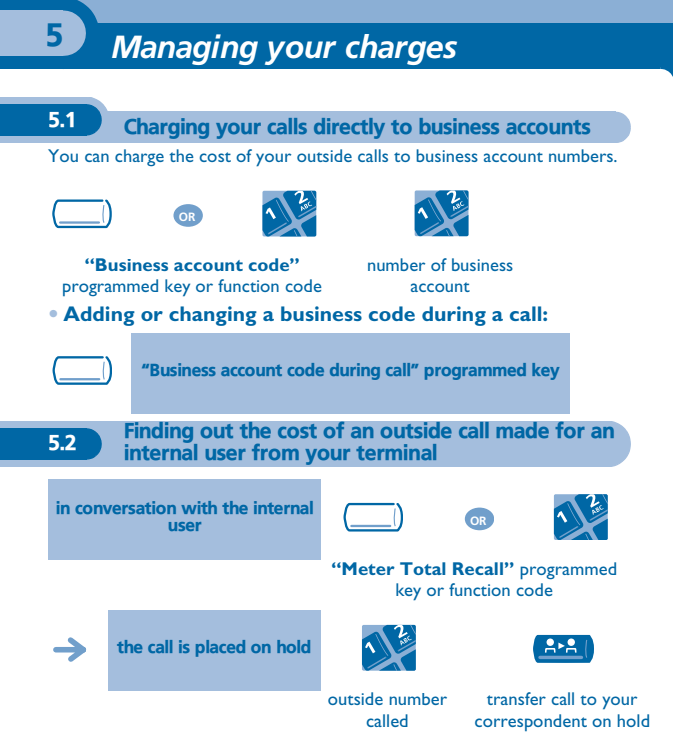

#### **• At the end of the call, you are called back and you can:**

1.Read information concerning call (cost, duration, number of units...). 2.Print a charge ticket.

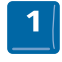

twice

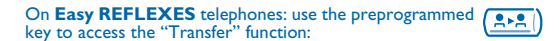

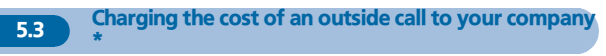

If authorised, when travelling or from home, you can call a public network subscriber and charge the cost of the call to your company.

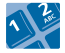

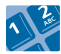

your company's number

extension number and check code

\*For greater detail, contact your system manager.

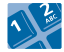

public network number

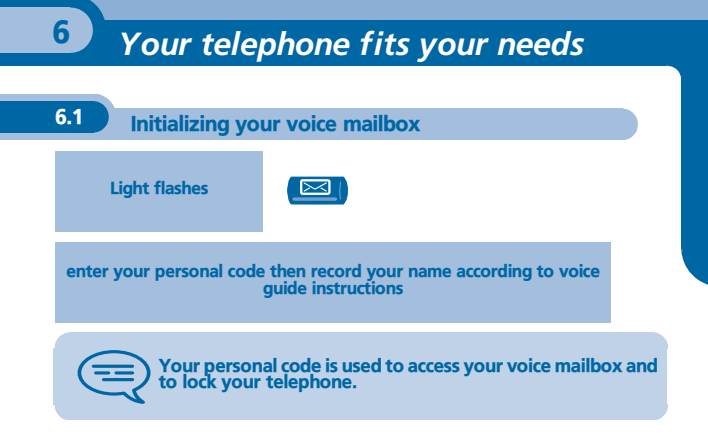

On **Easy REFLEXES** telephones: use the preprogrammed  $\boxed{\triangleright}$ key to access the "Message" function:

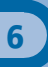

# 6.2 Customising your voice greeting

You can replace the greeting message by a personal message.

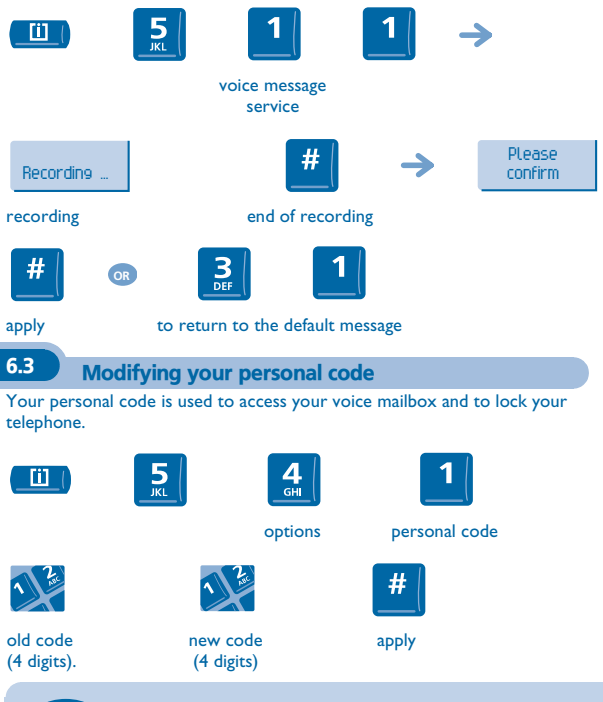

As long as your voice mailbox has not been initialized, personal code is 1515.

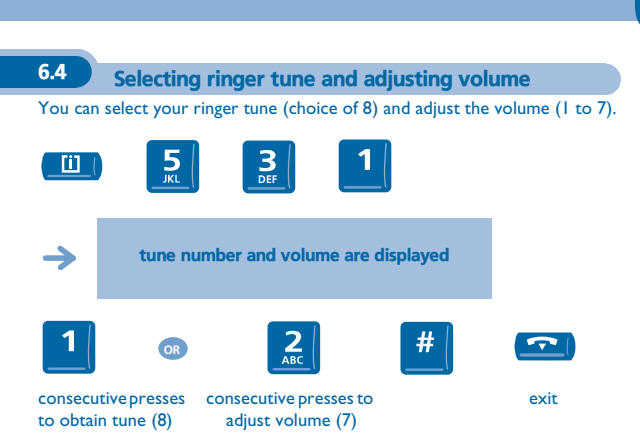

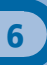

# 6.5 Adjusting screen brightness

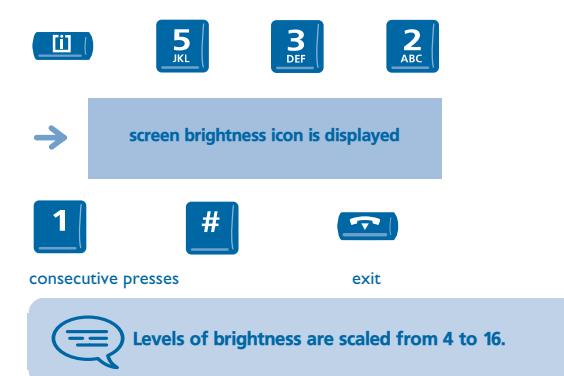

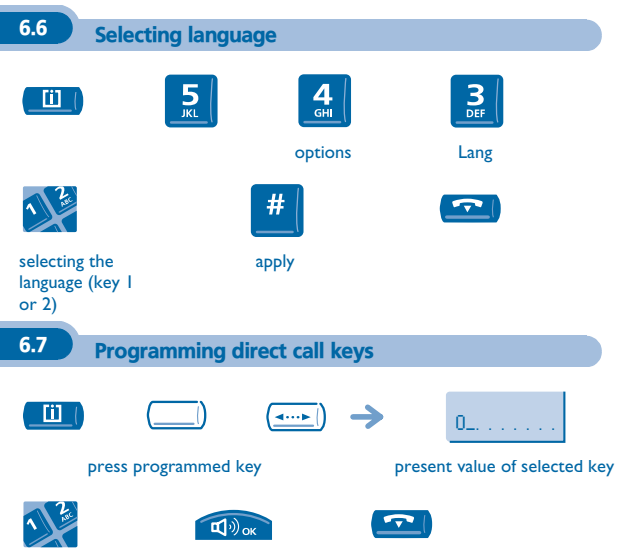

apply

enter the number

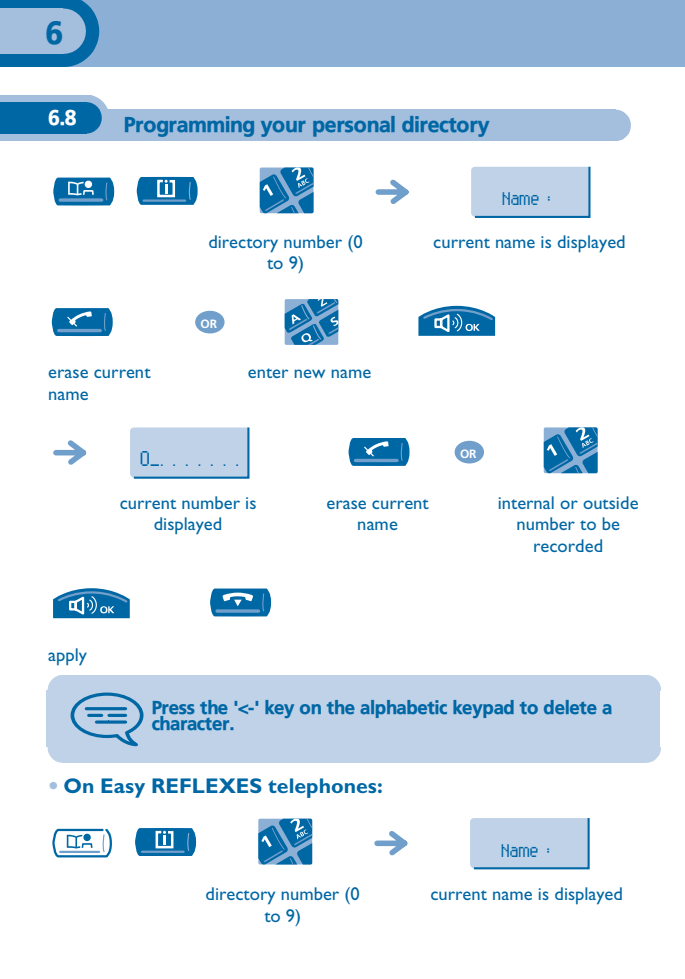

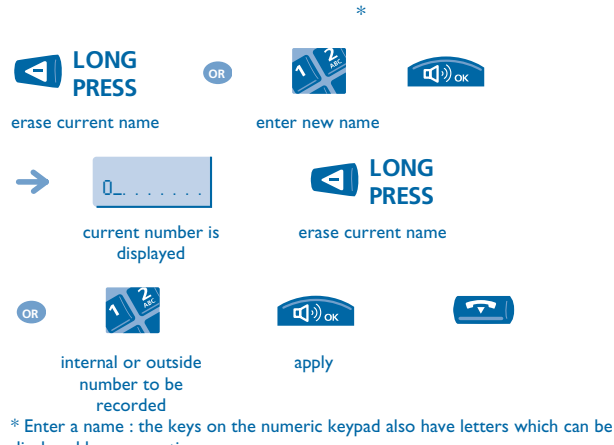

displayed by consecutive presses.

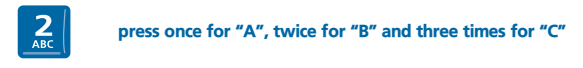

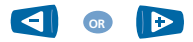

move cursor left or right

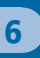

#### 6.9 Programming an appointment reminder

**• To programme a temporary appointment reminder (one callback within the next 24 hours):**

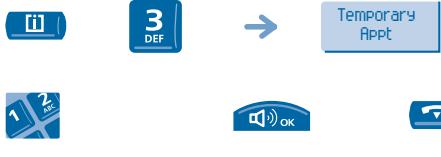

temporary appointment time (2 digits for hours, 2 digits for minutes) apply

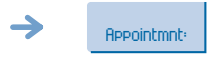

for a temporary reminder

**• To programme a permanent appointment reminder (callback every day at the same time):**

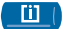

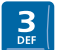

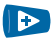

permanent appointment

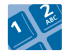

appointment time

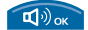

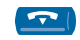

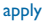

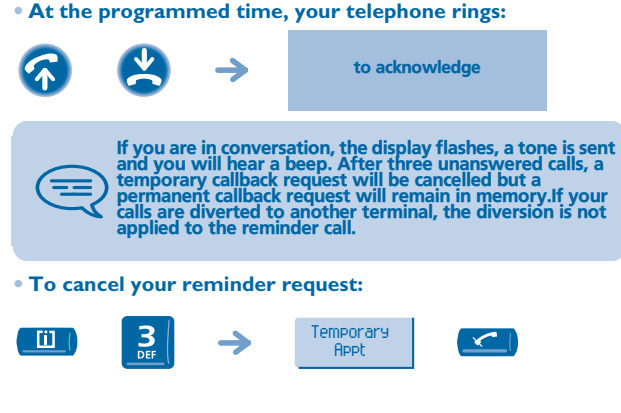

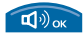

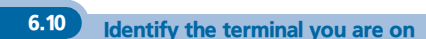

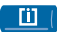

Press this key twice.

### 6.11 Broadcasting background music on your loudspeaker

You can broadcast background music on the loudspeaker of your telephone (depending on configuration):

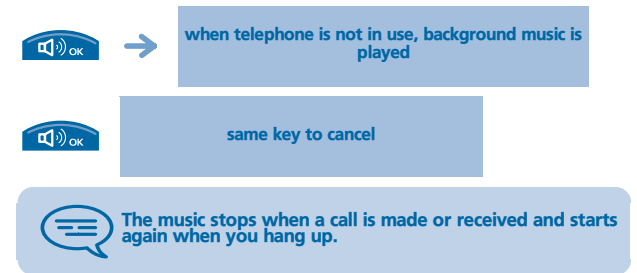

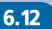

## 6.12 Locking your terminal

This service enables you to prevent any outside calls from being made and prevent any changes to the programming of your terminal:

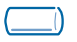

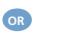

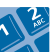

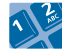

**"Locking/unlocking"** programmed key or function code

personal code number (4 digits)

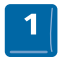

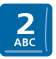

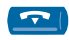

lock your terminal

**OR**

unlock your terminal

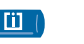

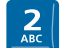

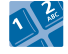

personal code number (4 digits)

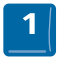

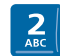

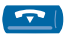

lock your terminal

unlock your terminal

# *Guarantee and clauses*

Independently of the legal warranty that covers this appliance, it is guaranteed for 1 year, parts and labour, counting from the date indicated on your invoice.

Nevertheless, if the legal warranty in effect in your country exceeds 1 year, then the legal warranty is the sole warranty applicable.

The invoice will be demanded if making a claim under the warranty. The warranty does not however apply in the following cases: in the event of use that does not comply with the instructions given in this user's manual, faults or damage caused by natural wear, damage resulting from a cause external to the appliance (e.g. impact, fall, exposure to dampness, etc.), noncompliant installation or modifications or repairs carried out by people who are not approved by the manufacturer or retailer.

#### **Declaration of compliance**

We, Alcatel Business Systems, hereby declare that we assume the **Alcatel Premium Reflexes** and **Alcatel Easy Reflexes** products to be compliant with the essential requirements of Directive 1999/5/CE of the European Parliament and Council.

Any unauthorised modification to the products shall render this declaration of compliance null and avoid. A copy of the original of this declaration of compliance can be obtained by post from:

Alcatel Business Systems - Technical Services - Customer Care 1, route du Dr. Albert Schweitzer - F 67408 Illkirch Cedex - France

The CE marking indicates that this product complies with the following EC directives:

- $\bigcap_{\text{13/33/CEE (electromagnetic compatibility)}}$ <br> $\bigcap_{\text{23/33/CEE (loor-TFs)} }$ 
	- 73/23/CEE (low voltage) 1999/5/CE (R&TTE)
		-

#### **Some of your telephone's functions require a software key or are only accessible once programmed by your installation technician.**

Copyright © ALCATEL. 2001. All rights reserved. Alcatel Business Systems, in keeping with its policy of constant product improvement for the customer, reserves the right to modify product specifications without prior notice. ALCATEL - 32, avenue Kléber, F-92707 Colombes Cedex R.C. Paris 602 033 185

#### **3EH 21034 BSAA Ed.01**